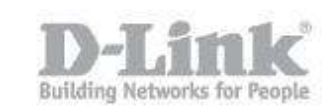

## **How to configure in router mode?**

- 1) Find a nearby outlet to an Internet-ready device (eg., a modem or router).
- 2) Then move the switch to "RT mode" and plug the GO-RTW-N300 into the wall outlet. Verify that the power LED has changed to blue.

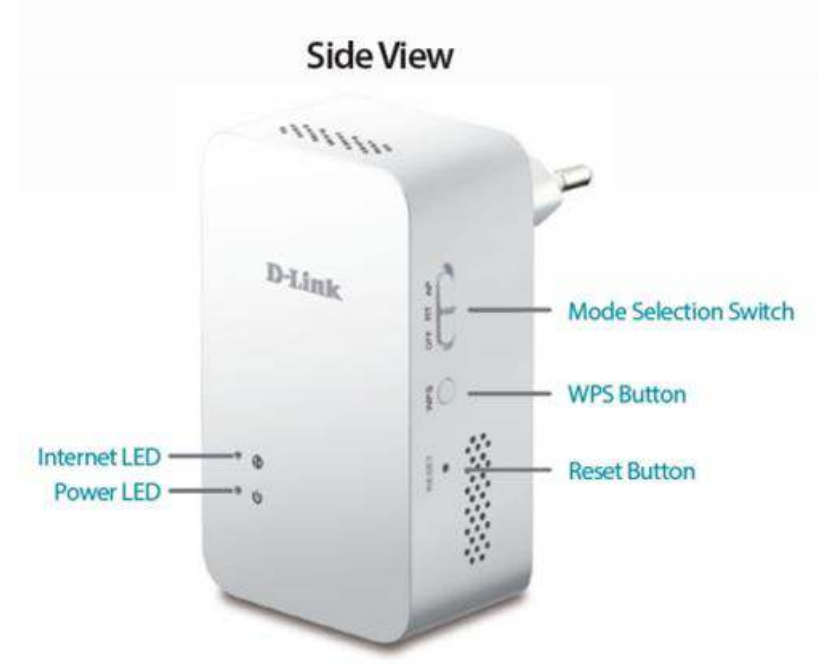

- 3) Connect one end of the ethernet cable to the internet ready device (eg., a modem or router), and then plug the other end into the INTERNET port of the GO-RTW-N300.
- the LAN port of the PC, or you can connect to the router wirelessly.

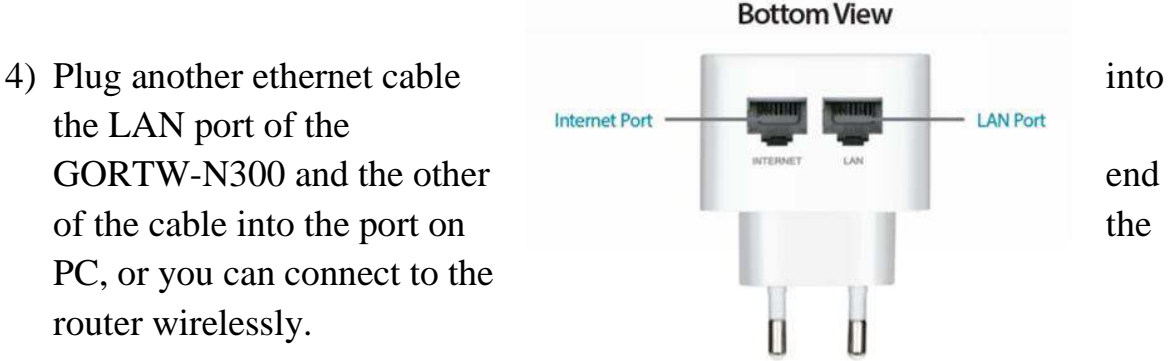

5) From the computer connected to the GO-RTW-N300, open a web browser and go to http://192.168.0.1/

On the login screen, type admin as the user name and leave the password blank.

## **How to configure in router mode**?

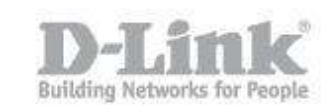

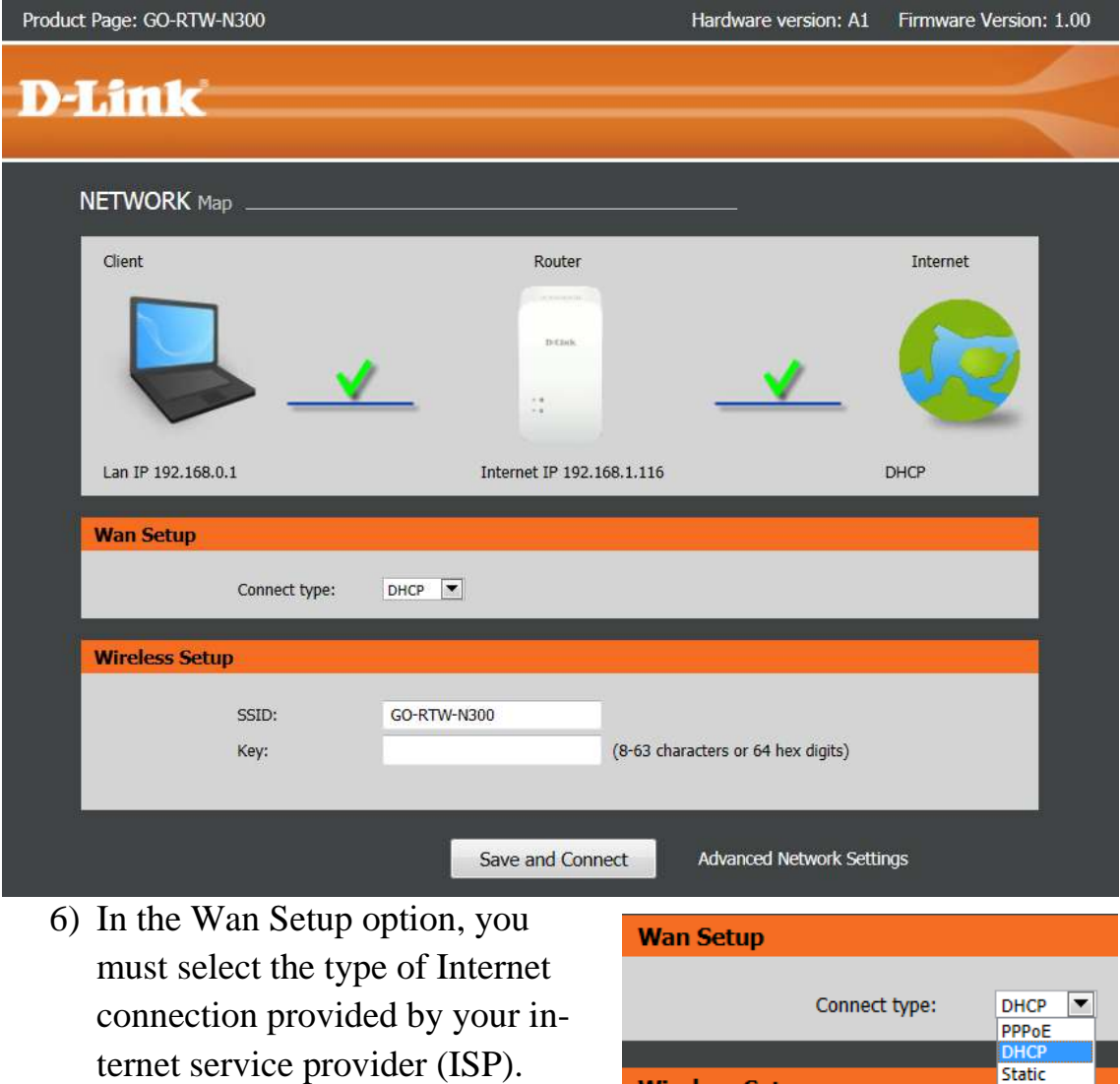

7) In Wireless Setup, you can set the name of your wireless network (SSID). By default, the wireless network is configured with the name "Go-RTW-N300" and no password, so you can set a WPA key.

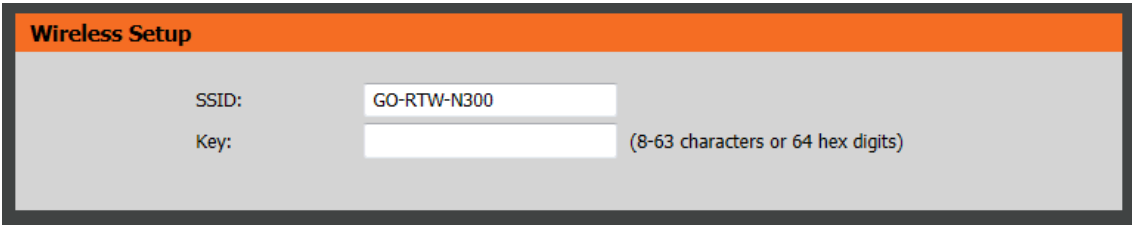

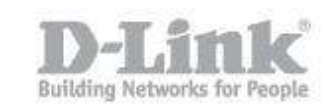

8) Once configured save changes from the Save and Connect button to finish setting.

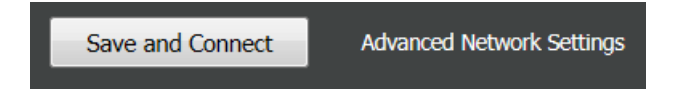